**Cloud Search Service**

## **SDK Reference**

**Issue** 01 **Date** 2023-08-03

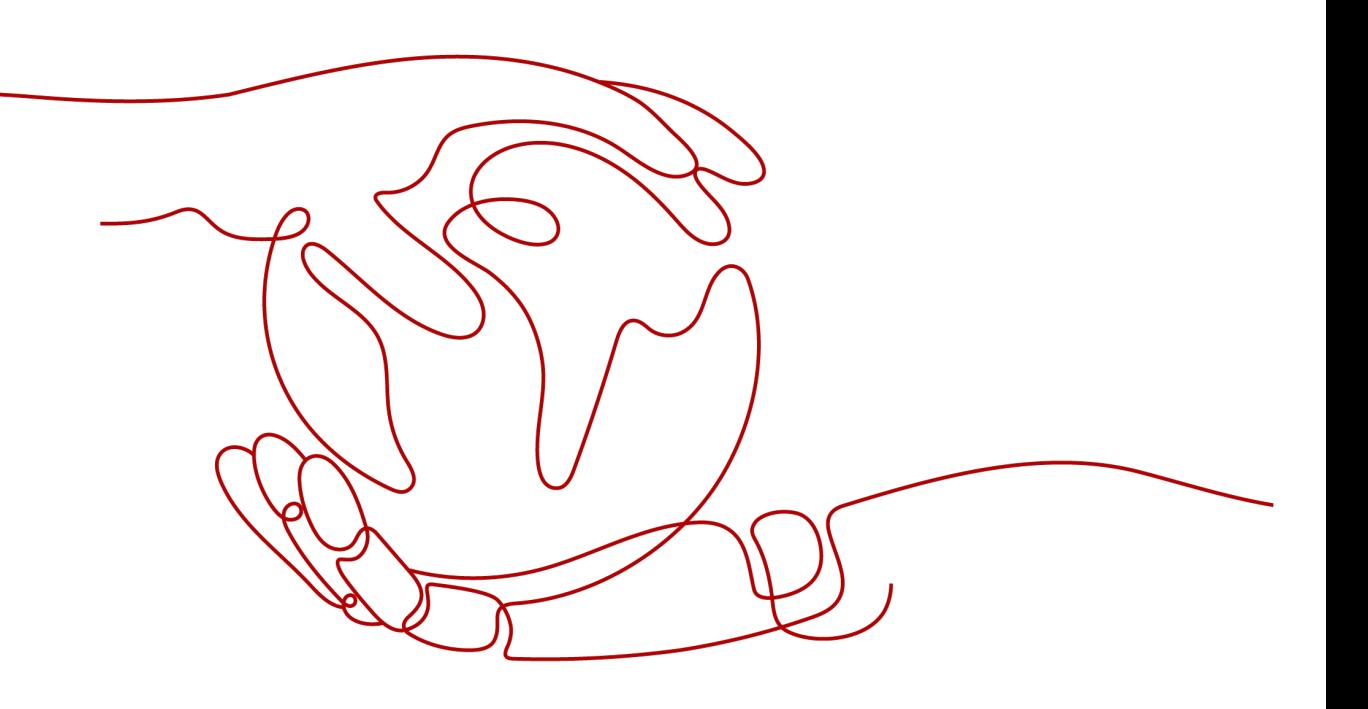

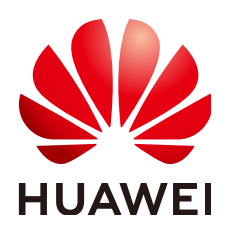

**HUAWEI TECHNOLOGIES CO., LTD.**

### **Copyright © Huawei Technologies Co., Ltd. 2023. All rights reserved.**

No part of this document may be reproduced or transmitted in any form or by any means without prior written consent of Huawei Technologies Co., Ltd.

### **Trademarks and Permissions**

**ND** HUAWEI and other Huawei trademarks are trademarks of Huawei Technologies Co., Ltd. All other trademarks and trade names mentioned in this document are the property of their respective holders.

### **Notice**

The purchased products, services and features are stipulated by the contract made between Huawei and the customer. All or part of the products, services and features described in this document may not be within the purchase scope or the usage scope. Unless otherwise specified in the contract, all statements, information, and recommendations in this document are provided "AS IS" without warranties, guarantees or representations of any kind, either express or implied.

The information in this document is subject to change without notice. Every effort has been made in the preparation of this document to ensure accuracy of the contents, but all statements, information, and recommendations in this document do not constitute a warranty of any kind, express or implied.

### **Contents**

**[1 SDK Overview...........................................................................................................................1](#page-3-0)**

# **1 SDK Overview**

<span id="page-3-0"></span>This document lists the SDK versions provided by Cloud Search Service (CSS) and the addresses for obtaining the latest SDK versions.

### **Generating SDK Code Online**

**[API Explorer](https://console-intl.huaweicloud.com/apiexplorer/#/openapi/CSS/doc?api=CreateCluster&version=v1)** can dynamically generate SDK code that meets your requirements, simplifying SDK usage. Therefore, it is recommended.

You can view the SDK code of the corresponding programming language on the **Sample Code** tab page in API Explorer, as shown in **Figure 1-1**.

When you enter parameter values in the middle panel of the page, the sample code on the right automatically uses the values.

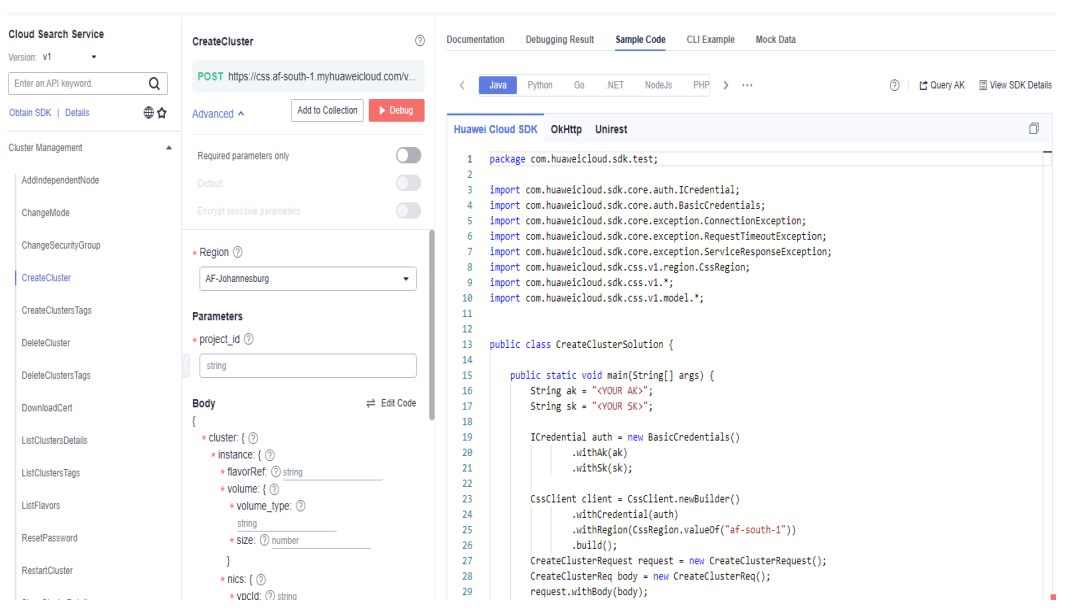

**Figure 1-1** Obtaining the SDK sample code

You can view details about how to use the SDKs in example scenarios.

### **Figure 1-2** Setting input parameters

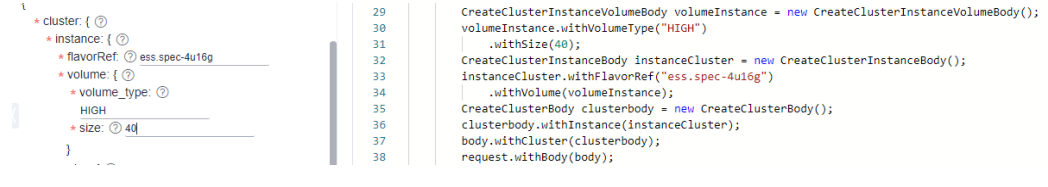

### **SDK List**

**Table 1-1** lists the SDKs supported by CSS. You can view SDK updates, obtain installation packages, and view user guides in GitHub.

#### **Table 1-1** SDK list

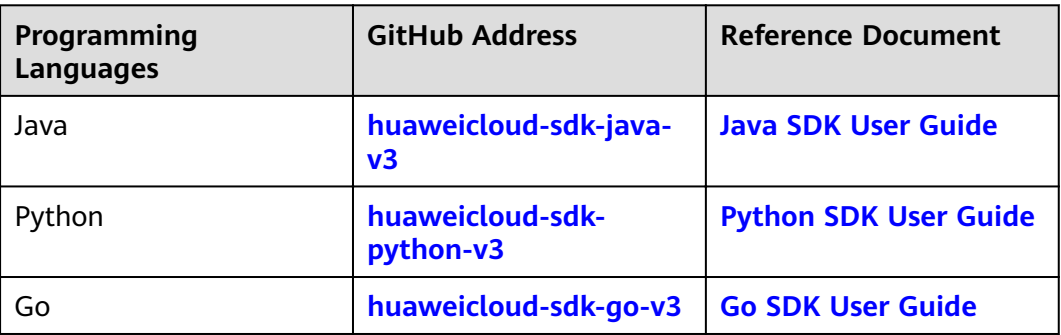